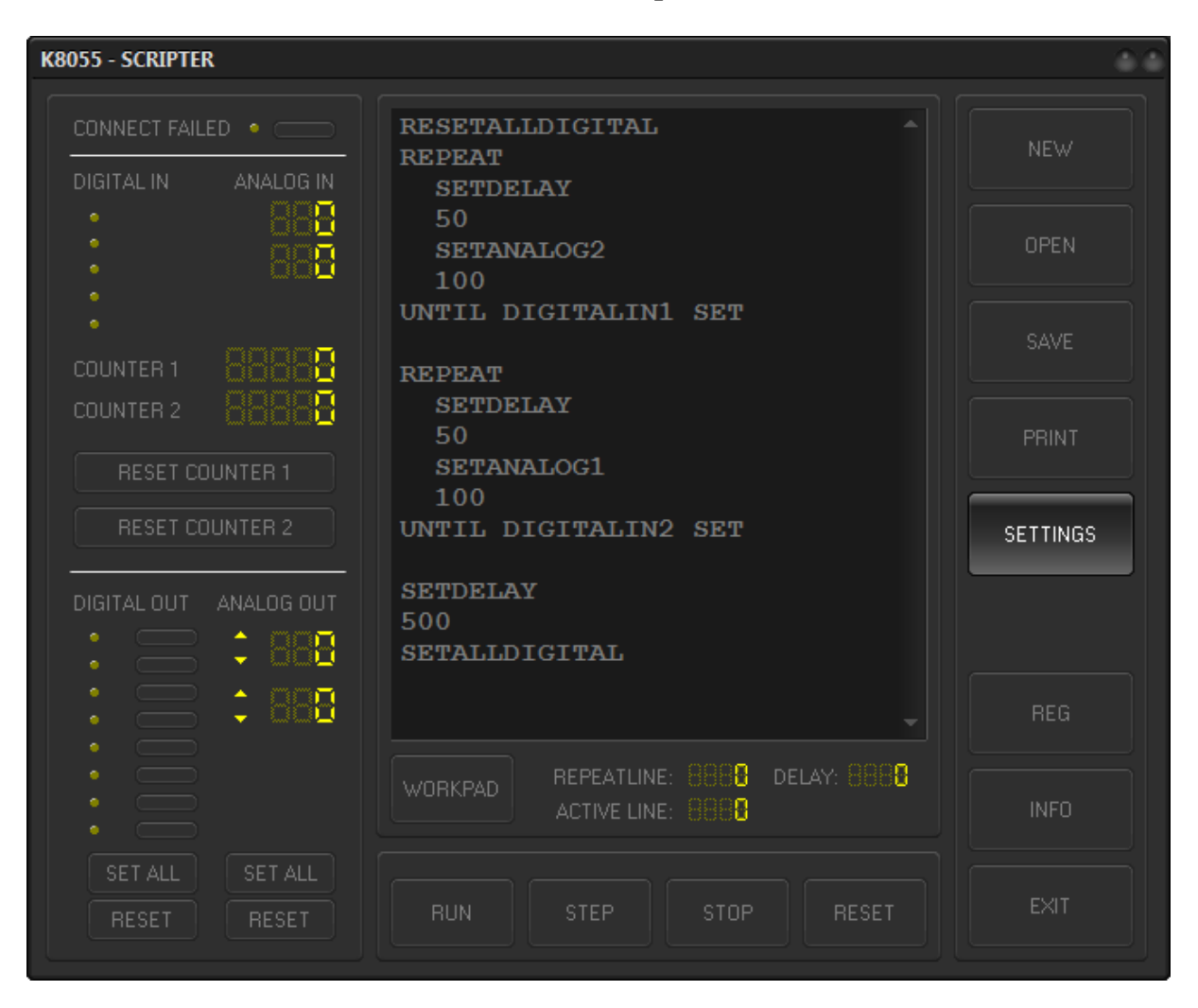

**K8055 – Scripter** 

Der K8055-Scripter unterstützt das USB Experimentierboard der Firma Vellemann. Alle analogen und digitalen Eingänge und Ausgänge können angesprochen werden, sowohl via Script oder direkt mit den entsprechenden Schaltern.

Die Befehle können direkt in das Editierfeld eingegeben werden. Achten Sie auf die Syntax. Befehssatz befindet sich auf den letzten Seiten dieser Beschreibung.

Mit dem Button RUN startet das Script und wird automatisch abgearbeitet. STEP bedeutet schrittweise Abarbeitung. STOP und RESET sind selbsterklärend.

Die erstellten Scripte können natürlich gespeichert und später wieder geöffnet werden.

# **Settings**

Die Adressierung wird im Dialogfenster Settings eingestellt. **SK5** und **SK6** müssen mit den Jumpern auf der Platine übereinstimmen.

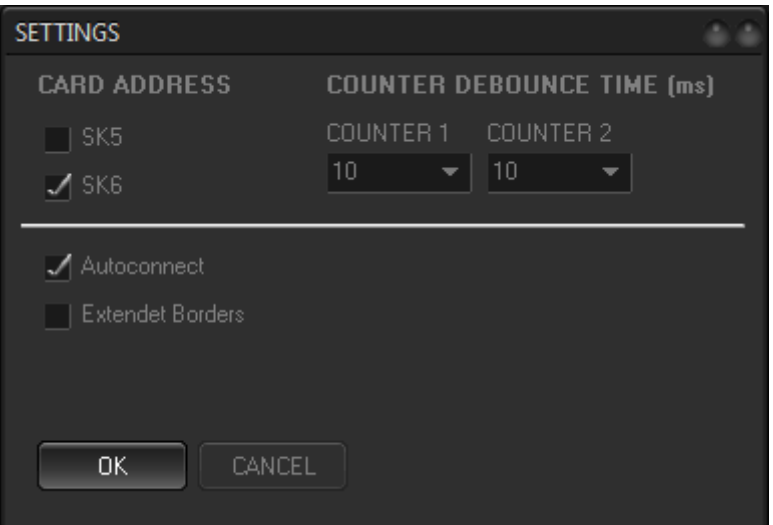

**COUNTER DEBOUNCE TIME** gibt das Zeitverhalten der beiden Counter über Digitaleingang 1 und 2 wieder. Wenn **Autoconnect** gesetzt ist, wird beim Programmstart automatisch versucht eine Verbindung zum USB-Board herzustellen**. Extendet Borders** verändert nur die Rahmendarstellung des Programms.

#### **Registrierung**

Ohne Registrierung können die erstellten Scripte nicht gedruckt werden.

Um den K8055-SCRIPTER zu registrieren schicken sie mir bitte ein Mail oder einen Brief in Verbindung mit einer kleinen Spende.

Sie erhalten dann per Mail eine Registrierungsdatei die alle Funktionen freischaltet.

Viel Spaß beim Scripten.

E-Mail: info@schattis.de

# **Befehlsliste K8055 – Scripter**

### **CONNECT**

Eine Verbindung zum K8055-Board wird aufgebaut. Die Einstellungen für SK5 und SK6 werden berücksichtigt.

### **DISCONNECT**

Die Verbindung zum K8055-Board wird abgebaut.

# **SETALLDIGITAL**

Alle 8 digitalen Ausgänge werden gesetzt.

# **RESETALLDIGITAL**

Alle 8 digitalen Ausgänge werden zurückgesetzt.

# **SETDIGITAL1 / RESETDIGITAL1**

Der digitale Ausgang 1 wird gesetzt bzw. zurückgesetzt.

## **SETDIGITAL2 / RESETDIGITAL2**

Der digitale Ausgang 2 wird gesetzt bzw. zurückgesetzt.

#### **SETDIGITAL3 / RESETDIGITAL3**

Der digitale Ausgang 3 wird gesetzt bzw. zurückgesetzt.

#### **SETDIGITAL4 / RESETDIGITAL4**

Der digitale Ausgang 4 wird gesetzt bzw. zurückgesetzt.

### **SETDIGITAL5 / RESETDIGITAL5**

Der digitale Ausgang 5 wird gesetzt bzw. zurückgesetzt.

#### **SETDIGITAL6 / RESETDIGITAL6**

Der digitale Ausgang 6 wird gesetzt bzw. zurückgesetzt.

# **SETDIGITAL7 / RESETDIGITAL7**

Der digitale Ausgang 7 wird gesetzt bzw. zurückgesetzt.

# **SETDIGITAL8 / RESETDIGITAL8**

Der digitale Ausgang 8 wird gesetzt bzw. zurückgesetzt. **SETANALOG1 XXX** 

Er analoge Ausgang 1 wird auf den Wert xxx gesetzt.

# **SETANALOG2 XXX**

Er analoge Ausgang 2 wird auf den Wert xxx gesetzt.

### **SETALLANALOG XXX**

Beide analogen Ausgänge werden auf den Wert xxx gesetzt.

#### **RESETALLANALOG**

Beide analogen Ausgänge werden auf 0 gesetzt.

#### **DELAY1000**

Der Delaycounter zählt bis 1000, erst dann wird der nächste Befehl abgearbeitet.

# **DELAY500**

Der Delaycounter zählt bis 500, erst dann wird der nächste Befehl abgearbeitet.

# **DELAY200**

Der Delaycounter zählt bis 200, erst dann wird der nächste Befehl abgearbeitet.

#### **SETDELAY XXX**

Der Delaycounter zählt bis xxx, erst dann wird der nächste Befehl abgearbeitet.

# **WAITFORDIGITAL1**

Der Befehl wird solange wiederholt bis am digitalen Eingang 1 ein Signal anliegt.

# **WAITFORDIGITAL2**

Der Befehl wird solange wiederholt bis am digitalen Eingang 2 ein Signal anliegt.

# **WAITFORDIGITAL3**

Der Befehl wird solange wiederholt bis am digitalen Eingang 3 ein Signal anliegt.

# **WAITFORDIGITAL4**

Der Befehl wird solange wiederholt bis am digitalen Eingang 4 ein Signal anliegt.

# **WAITFORDIGITAL5**

Der Befehl wird solange wiederholt bis am digitalen Eingang 5 ein Signal anliegt.

# **WAITFORANALOG1 XXX**

Der Befehl wird solange wiederholt bis am analogen Eingang 1 ein Signal anliegt.

### **WAITFORANALOG2 XXX**

Der Befehl wird solange wiederholt bis am analogen Eingang 2 ein Signal anliegt.

# **SETA11, SETA12, SETA13, SETA14, SETA15 XXX**

Die Schalter A11-A15 im Workpad werden mit den gewählten Werten vorbelegt. Der Analoge Ausgang 1 wird dann beim Drücken mit den entsprechenden Werten belegt.

# **SETA21, SETA22, SETA23, SETA24, SETA25 XXX**

Die Schalter A21-A25 im Workpad werden mit den gewählten Werten vorbelegt. Der Analoge Ausgang 2 wird dann beim Drücken mit den entsprechenden Werten belegt.

#### **JUMP XXX**

Das Script wird an der mit xxx bezeichneten Zeile fortgesetzt..

# **REPEAT**

Die Sprungadresse für die Until-Bedingung wird festgelegt.

**UNTIL DIGITALIN1 SET UNTIL DIGITALIN2 SET UNTIL DIGITALIN3 SET UNTIL DIGITALIN4 SET UNTIL DIGITALIN5 SET** 

Die Sprungadresse wird solange angesteuert bis der digitale Eingangskanal gesetzt wird.

# **UNTIL ANALOGIN1 SET XXX**

# **UNTIL ANALOGIN2 SET XXX**

Die Sprungadresse wird solange angesteuert bis der analoge Eingangskanal den angegebenen Wert enthält.